# LiveViewer User Guide - Windows

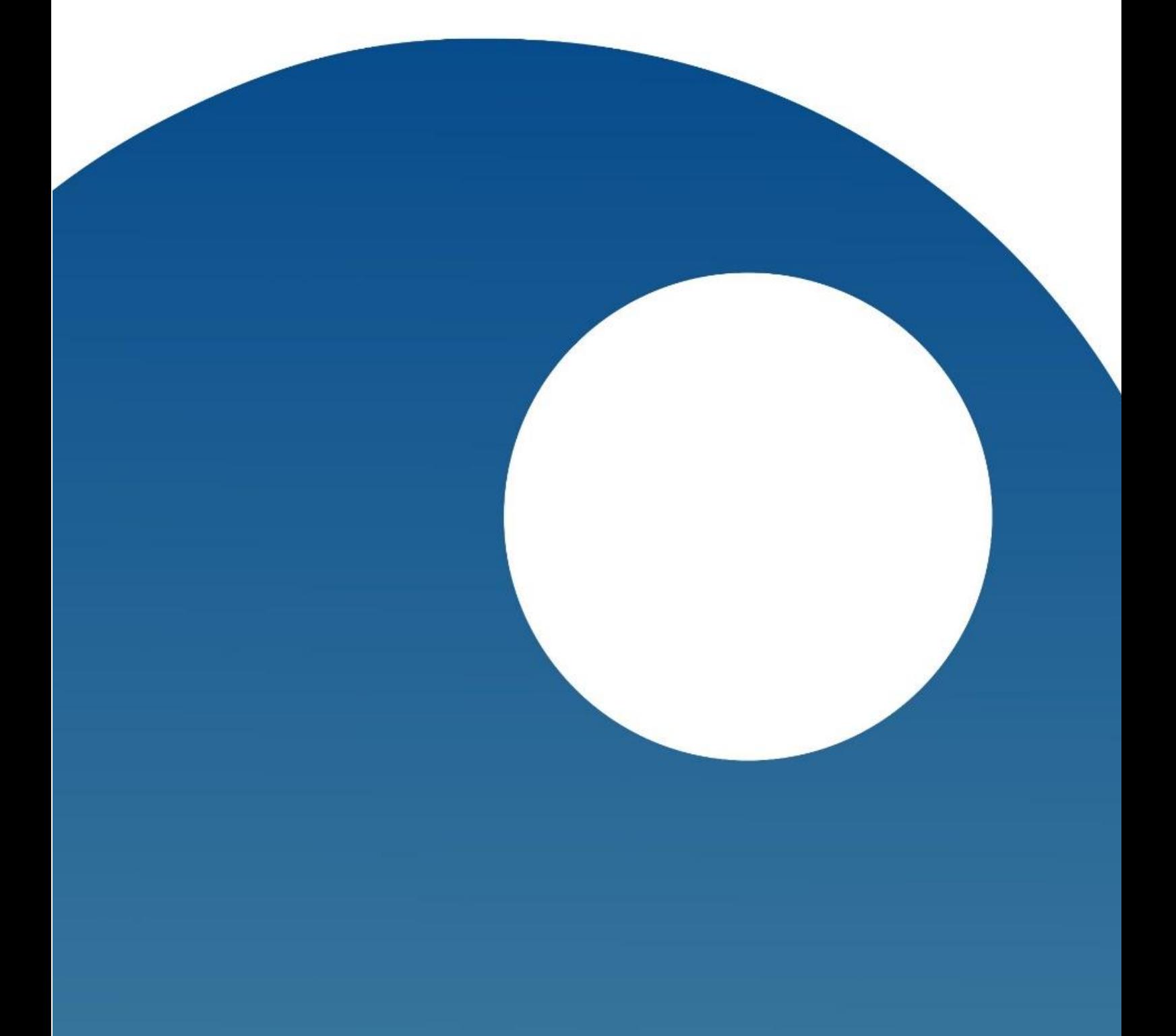

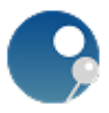

#### Contents

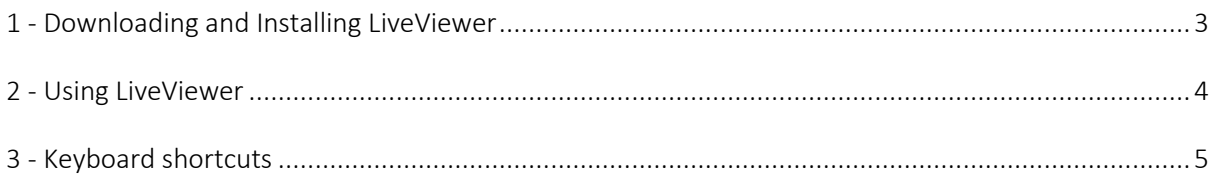

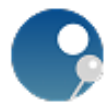

#### <span id="page-2-0"></span>1 - Downloading and Installing LiveViewer

- 1) Open your prefered web browser and go to <http://www.cambrionix.com/downloads/liveviewer/>
- 2) Select the link for windows, a zip folder will download.
- 3) Open the zip folder from the usual download place and open the .exe file.
- 4) Allow the program to make changes to the computer.

5) 'Setup Wizard' will now open, click 'Next' to begin installing LiveViewer.

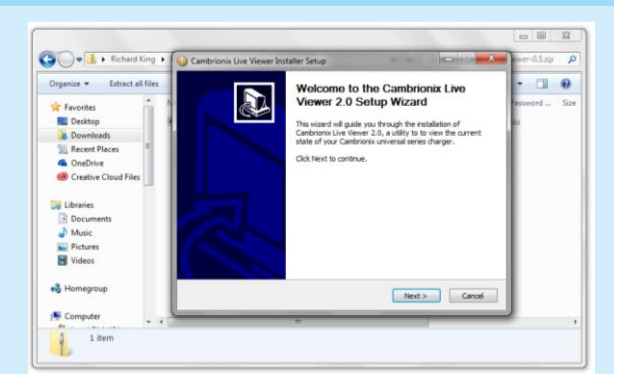

 $\bigcirc$   $\bigcirc$  :  $\overline{A}$  is Athenby in Develop in Co

The Face State<br>
In Dealing<br>
In Dealing<br>
In Recent &<br>
In Condition<br>
In Condition

 $\begin{tabular}{|c|c|} \hline $\mathbf{N}$ Corpots \\ \hline \hline \end{tabular}$ 

00 -

 $\begin{tabular}{|c|c|} \hline \multicolumn{1}{|c|}{\multicolumn{1}{|c|}{\multicolumn{1}{|c|}{\multicolumn{1}{|c|}{\multicolumn{1}{|c|}{\multicolumn{1}{|c|}{\multicolumn{1}{c}}}}}} \hline & $P_{\text{intra}}$ & $P_{\text{intra}}$ & $P_{\text{intra}}$ & $P_{\text{intra}}$ & $P_{\text{intra}}$ & $P_{\text{intra}}$ & $P_{\text{intra}}$ & $P_{\text{intra}}$ & $P_{\text{intra}}$ & $P_{\text{intra}}$ & $P_{\text{intra}}$ & $P_{$ 

all Honeyo Ù.

**ACHIE** 

 $\frac{1}{1}$ itu

6) Ensure the 'FTDI drivers' box is ticked and click 'Next'.

7) Select the required destination folder and click 'Install'.

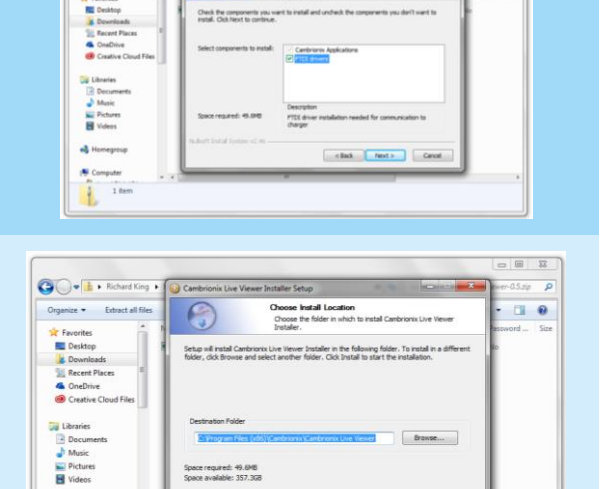

Exact Chack Tratal Cance

Space required: 49.6MB<br>Space available: 357.3GB

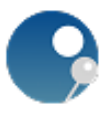

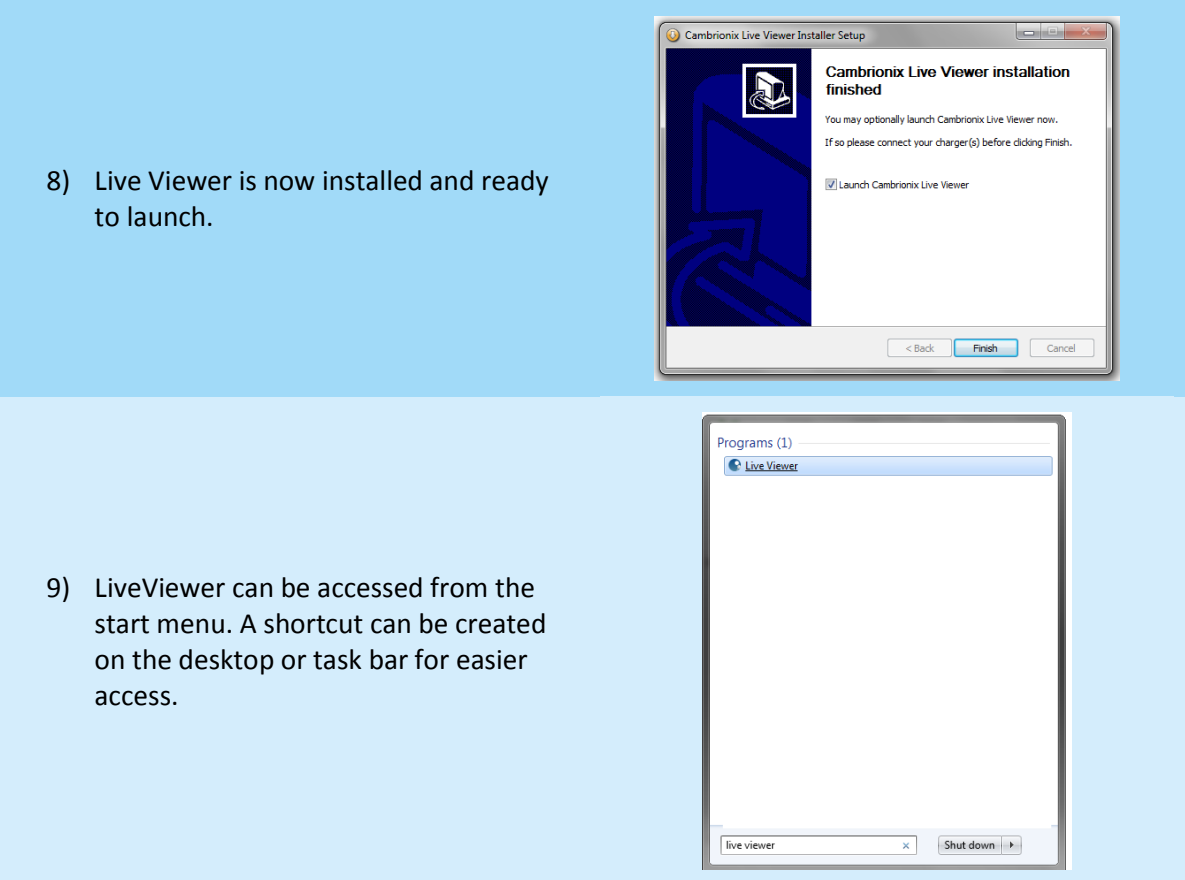

#### <span id="page-3-0"></span>2 - Using LiveViewer

- 1) Launch the application in the usual way.
- 2) Connect the desired product to the host computer via its update and control port.
- 3) Click 'Scan' to find the connected products and select the product by clicking on it and clicking the 'LiveView' Button or by double clicking the product.

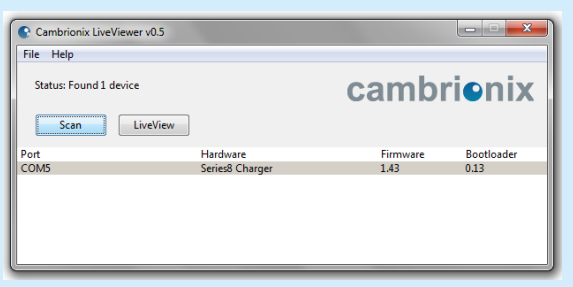

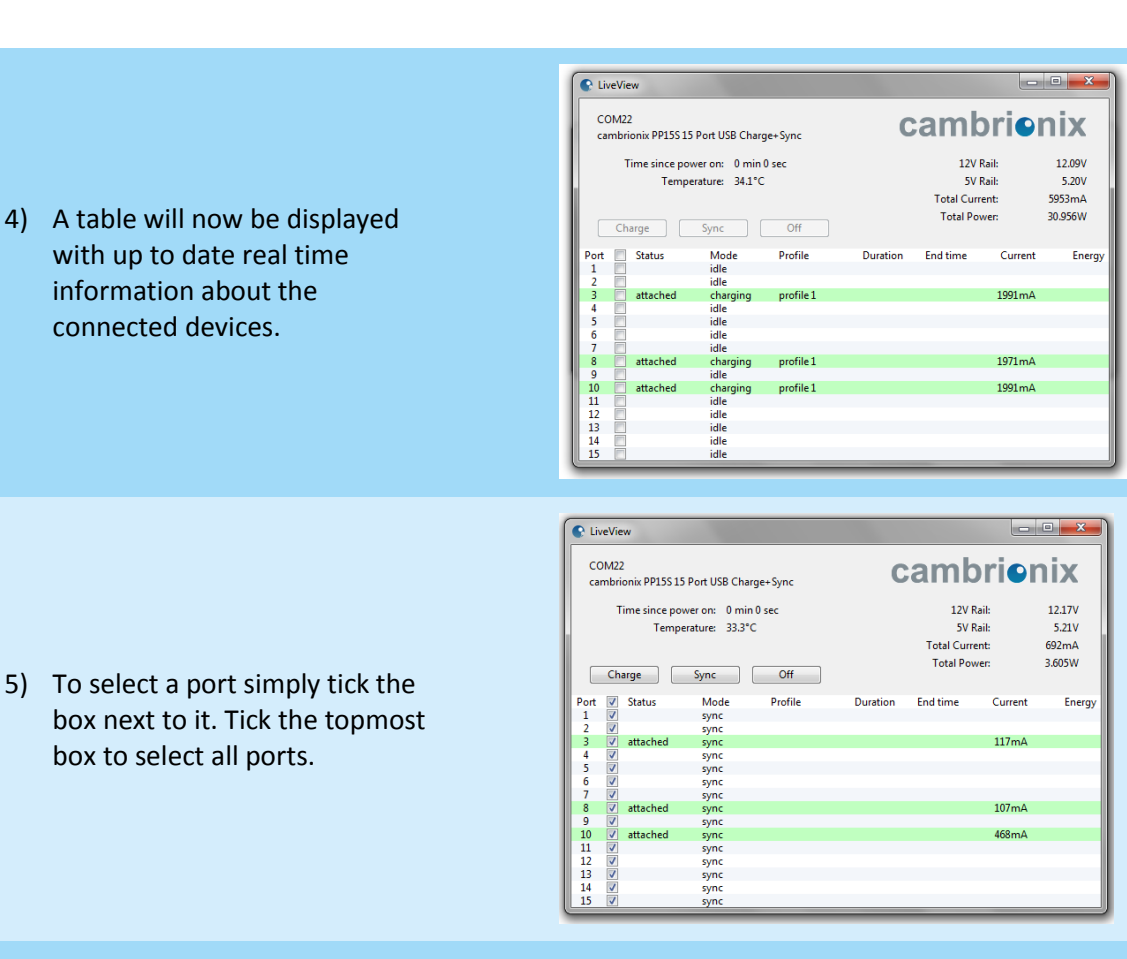

6) Once the ports have been selected the port function can be changed to either 'Off', 'Sync' or 'Charge' mode. This can also be done by right clicking on the port's row.

Charge Mode - Charges the connected devices at the manufactures optimum rate Sync Mode - Connects the devices to the host computer as if they were connected directly. Off Mode - Turns the ports off, providing no current to the connected devices.

#### <span id="page-4-0"></span>3 - Keyboard shortcuts

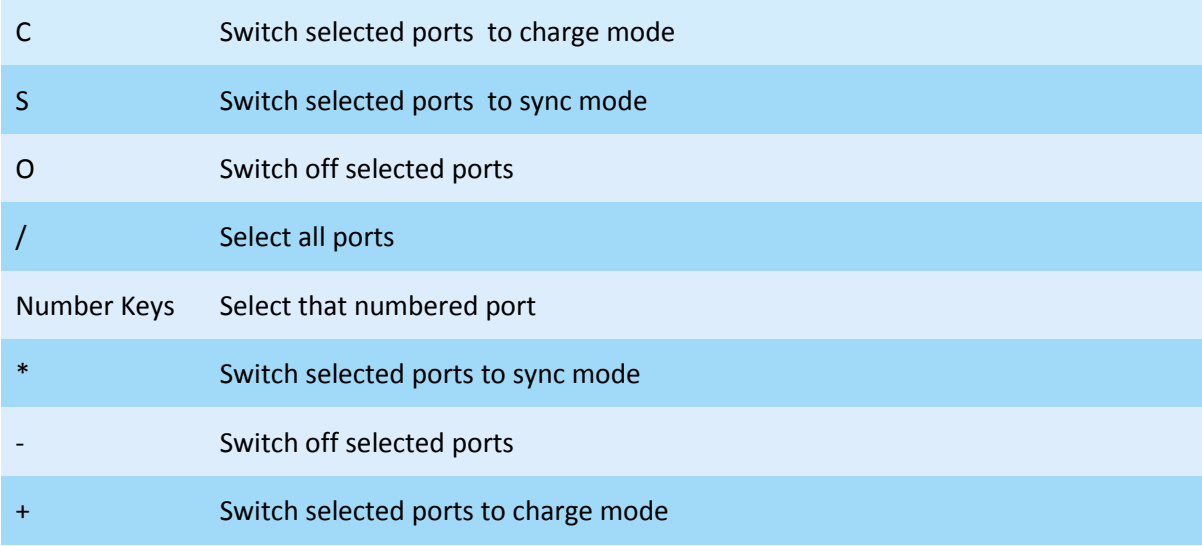